1. PLC 侧配置 105 报文+750 附加报文, 需要 TIA V15+ TIA Portal V15 HSP 0185 V3.0.

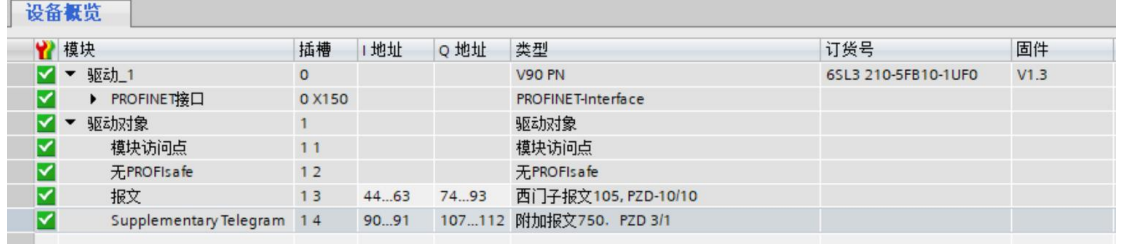

# 2.在 1500 工艺对象使能 Torque Data

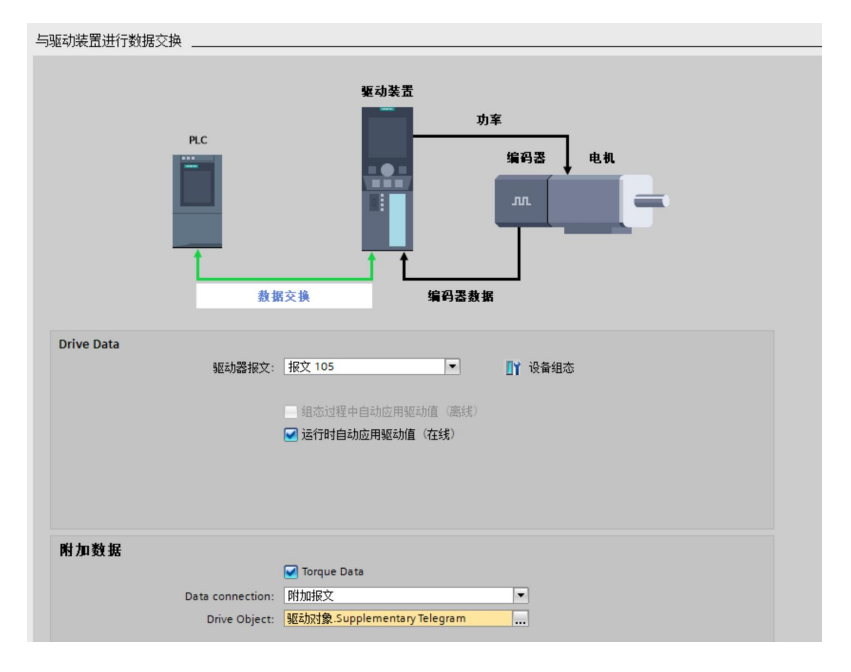

### 3.在 V-ASSISTANT(版本 v1-05-05)侧设置附加报文,p8864=750

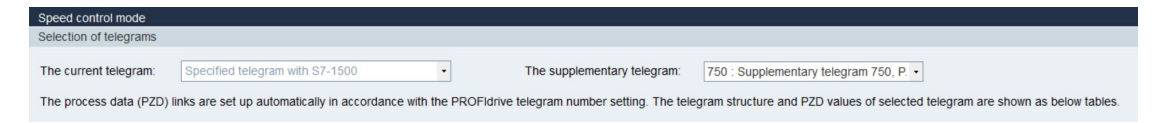

4.通过 750 的 M\_ACT 可以周期性得到 v90 转矩,相比之前使用非周期读取获得转矩的方式

方便很多。

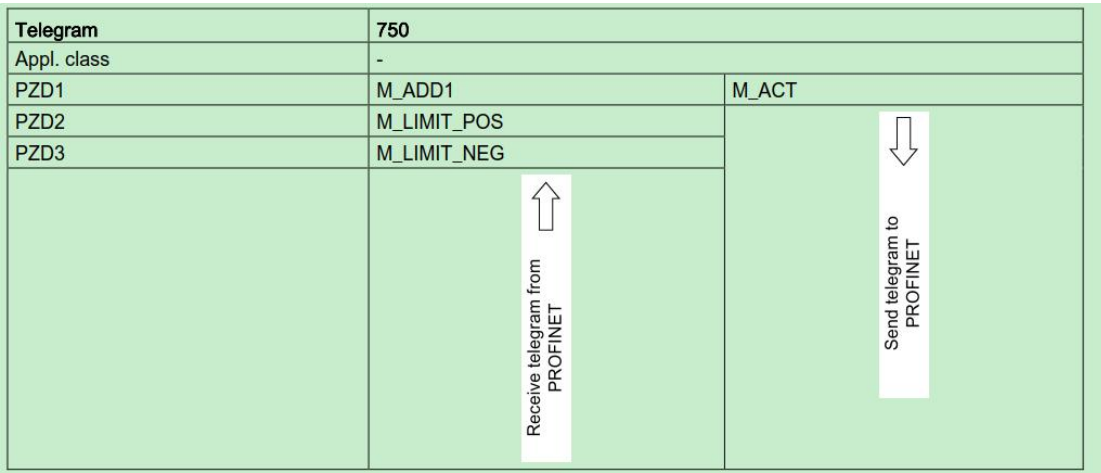

### 5. 可以使用 750 的 M\_ADD1 传送附加转矩给定。 PLC 中需要调用指令

### MC\_TORQUEADDITIVE

## 配合使用。

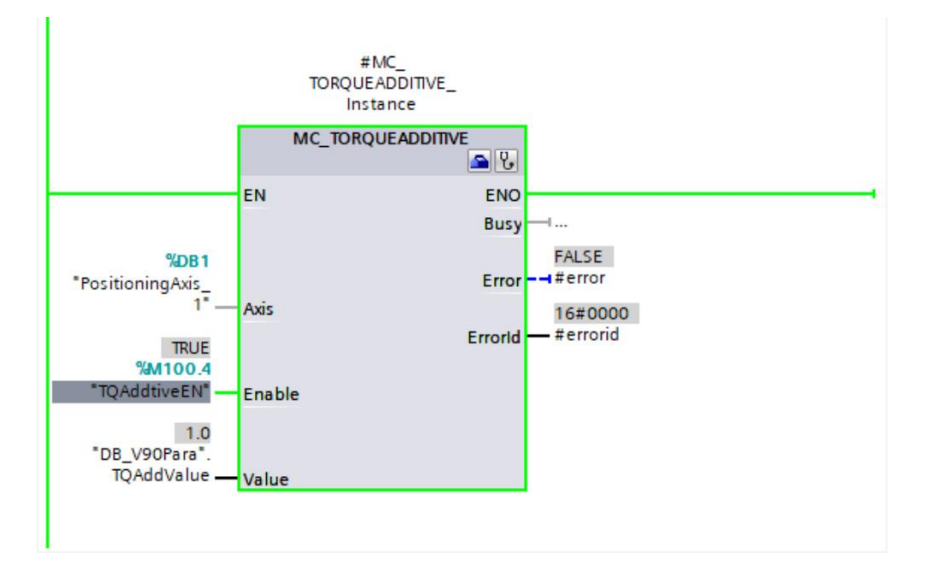

6. 可以使用 750 的 M\_LIMIT\_POS 和 M\_LIMIT\_NEG 对 v90 进行转矩限幅,配合 PLC 指 令 MC\_TORQUERANGE 使用。使用该功能时注意工艺对象中,"工艺对象 > 组态 > 扩展 参数 > 限值 > 扭矩限制"的【基于位置的检测】依然有效,需要根据不同的控制场景来确 定是否使能位置检测。

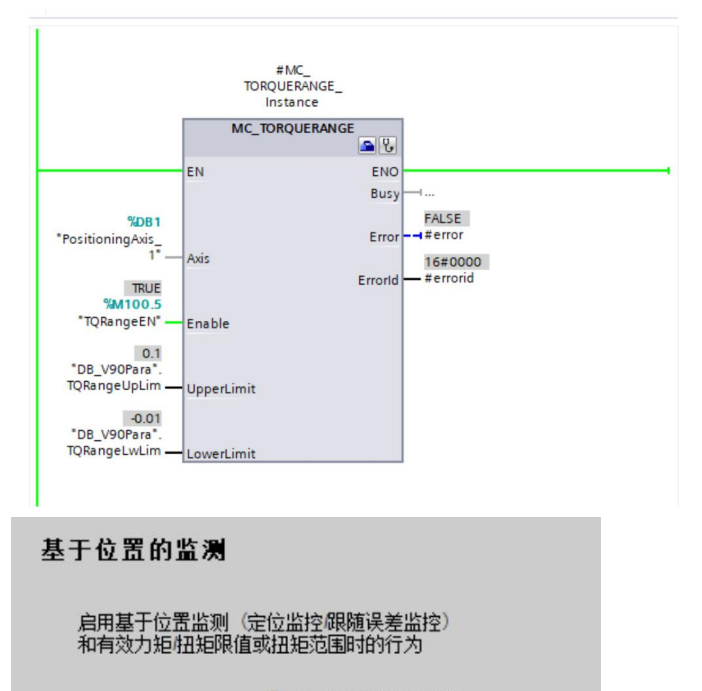

● 禁用基于位置的监测 ○ 保留基于位置监测启用